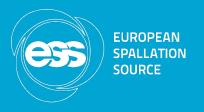

## Redis and the Configuration Stub

Afonso Mukai

Data Management Group – DMSC

www.europeanspallationsource.se 7 December 2016

### Agenda

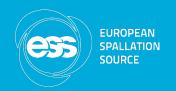

- Environment setup and check
- Introduction to Redis
- Redis data types
- Additional Redis functionality
- Python and Redis
- Nomenclature: stubs and fakes
- The stub configuration service
- Final remarks

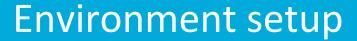

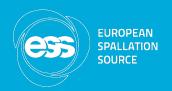

- ECW-DM VirtualBox virtual machine provided
- CentOS 7, based on ICS development machine image
- In VirtualBox:
  - File, Import Appliance...
- If it fails, extract the contents of the .ova file with tar:
  - \$ tar xf ECW-DM.ova
  - Import the extracted file
- Start VM

#### Redis

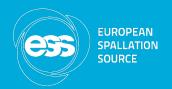

redis

Commands Clients Documentation Community Download Support License

Redis is an open source (BSD licensed), in-memory data structure store, used as a database, cache and message broker. It supports data structures such as strings, hashes, lists, sets, sorted sets with range queries, bitmaps, hyperloglogs and geospatial indexes with radius queries. Redis has built-in replication, Lua scripting, LRU eviction, transactions and different levels of on-disk persistence, and provides high availability via Redis Sentinel and automatic partitioning with Redis Cluster. Learn more →

#### Try it

Ready for a test drive? Check this interactive tutorial that will walk you through the most important features of Redis.

#### **Download** it

Redis 3.2.5 is the latest stable version. Interested in release candidates or unstable versions? Check the downloads page.

#### **Quick links**

Follow day-to-day Redis on Twitter and GitHub. Get help or help others by subscribing to our mailing list, we are 5,000 and counting!

#### **Redis News**

Redis 4.0 RC1 is out! My blog post about it is here: https://t.co/sv37Um6Pgb

#### Redis: overview

- REmote Dictionary Server
- A key-value store
- Values can have more complex data types
- Easy to install and run (available from EPEL)
- Clients for many languages
- Includes publish-subscribe functionality
- Built-in Lua interpreter

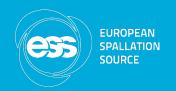

### Redis: persistence and configuration

- In-memory database, with configurable persistence
  - By default, snapshots saved to disk after an interval dependent on the number of keys that changed
  - Alternatively, can update an append-only file on disk at every change
- These and other configurations can be changed in the /etc/redis.conf file

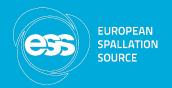

#### Hands-on activity: Installing Redis

- On CentOS:
  - \$ sudo yum install epel-release
  - \$ sudo yum install redis
- From source code:
  - Download released package from <a href="https://redis.io">https://redis.io</a>
  - \$ tar xf redis-3.2.5.tar.gz
  - cd redis-3.2.5
  - \$ make
  - \$ sudo make install

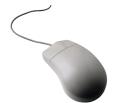

## Hands-on activity: Checking installation

- Starting server: on one terminal window or tab:
  - \$ redis-server
- Command-line client: on another terminal window or tab:
  - \$ redis-cli
  - > set mykey value
  - > get mykey
  - >keys \*
  - > flushdb

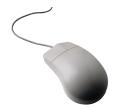

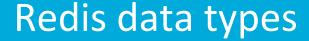

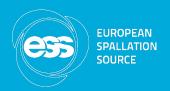

- String
- List
- Set
- Sorted set
- Hash
- Using string and special commands:
  - Bit array
  - HyperLogLog (set cardinality estimation)

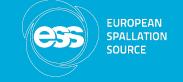

### Redis: keys

- Each value is identified by a key
- Keys are strings
- Values can be anything
- Commands operate on keys and are specific to a data type
- Maximum allowed size is 512 MB
- Can be set to expire after a certain time elapses

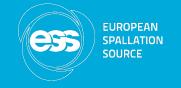

### Redis: strings

- Simplest data type
- Can be a string of any type
- Maximum value size is 512 MB
- Can be used as a bitmap (setbit, getbit)
- Supports some additional operations on specialised value types:
  - Atomic increase and decrease on integers
  - HyperLogLogs are encoded as strings

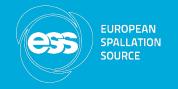

#### Redis: sets and hashes

#### Sets

- Store unique strings
- Support set operations such as membership test, union, intersection and difference
- Values are not ordered; ordered set type attaches a floating point value to each member, allowing for easy ranking

#### Hashes

Store field-value pairs under each key

## Hands-on activity: Adding data to Redis

- On the command-line interface:
  - > set instrument nmx
  - > get instrument
  - > set instrument: scan 1
  - > set instrument: user afonso
- Keys:
  - > keys instrument:\*
  - > exists instrument:user
  - > type instrument:user

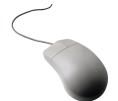

## Hands-on activity: Adding data to Redis

- Commands for integer values:
  - >incr instrument:scan
  - > incrby instrument:scan 10
  - >decr instrument:scan
  - > get instrument:scan
- Using strings as bitmaps
  - > setbit instrument: interlocks 0 1
  - > setbit instrument: interlocks 7 1
  - > getbit instrument:interlocks 7

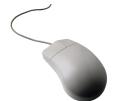

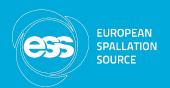

#### Hands-on activity: Adding data to Redis

#### • Sets:

- > sadd instrument: motors ma
- > sadd instrument: motors mb
- > smembers instrument: motors
- > sismember instrument: motors mc
- > sadd newinstrument: motors mc md me
- > sunion instrument newinstrument
- > sinter instrument newinstrument
- > spop instrument: motors

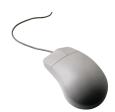

### Hands-on activity: Adding data to Redis

#### Hashes

- > hset motor:ma type nice
- > hset motor:ma protocol ca
- > hmset motor:mb type nice protocol pva
- > hgetall motor:ma
- > hget motor:mb type
- > hmget motor:mb type protocol
- > hlen motor:ma

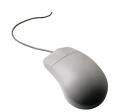

## Hands-on activity: Adding data to Redis

- Key expiration:
  - >del instrument:user
  - > expire instrument 15
  - >ttl instrument
  - > get instrument
- Delete keys of current database:
  - > flushdb
- Selecting database
  - > select 1

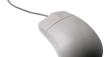

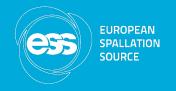

#### **Redis: transactions**

- Redis commands are atomic (Redis is singlethreaded)
- Transactions: execute a group of commands in a single step, sequentially and atomically:
  - Commands are executed in order
  - No other client's commands are executed during it
  - All or none executed
- Scripts are transactional

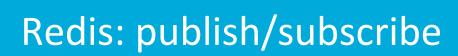

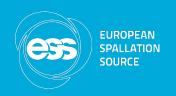

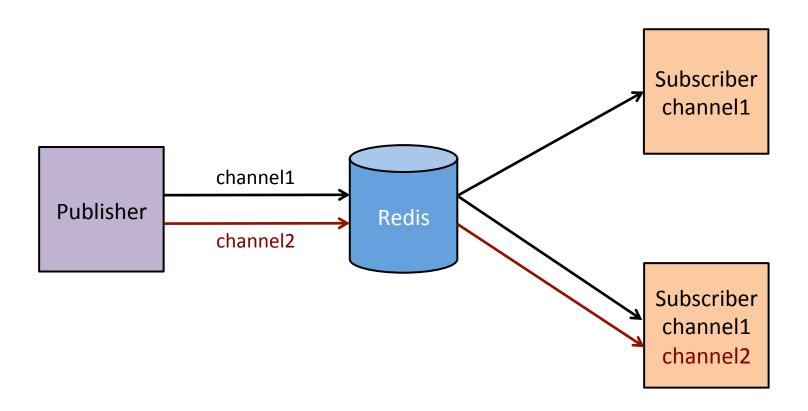

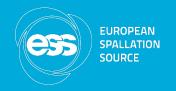

#### Redis: publish/subscribe

- Clients subscribe to channels identified by a name
- Publishers write messages to a given channel
- Subscribers will then receive messages from the channels they subscribed to
  - Messages sent before the subscription start or while client is disconnected are missed
- Pattern-matching can be used when subscribing
- Messages are sent to all databases in the server

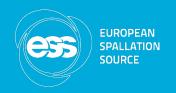

### Redis: keyspace notifications

- Clients can subscribe to notifications of changes to the data set
- Feature has to be activated in configuration (either in redis.conf or user the CONFIG SET command)
- Notifications can be activated for a subset of the event types
- Different commands generate different messages, clients can filter them using the subscription string

### Hands-on activity: Publish/subscribe

- Open three command-line clients
- Subscriber:
  - > subscribe channel1
- Pattern-matching subscriber:
  - >psubscribe channel\*
- Publisher:
  - > publish channel1 hello
  - > publish channel1 "Welcome to ESS"
  - >publish channel2 "no receiver"

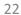

## Hands-on activity: Keyspace notifications

- Enable all possible keyspace notifications:
  - > config set notify-keyspace-events KEA
- Subscriber:
  - >psubscribe \_\_key\*\_\_:\*
- In another client session:
  - > set newkey newvalue
  - >expire newkey 5
  - > set anotherkey anothervalue
  - >del anotherkey

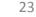

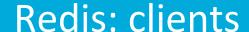

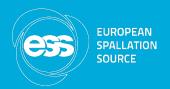

#### Clients

The recommended client(s) for a language are marked with a  $\uparrow$ .

Clients with some activity in the official repository within the latest six months are marked with a ③.

Want **your client listed here?** Please fork the redis-doc repository and edit the clients.json file. **Submit a pull request** and you are done.

#### Browse by language:

| ActionScript | Bash      | С     | C#   | C++        | Clojure     |
|--------------|-----------|-------|------|------------|-------------|
| Common Lisp  | Crystal   | D     | Dart | Delphi     | Elixir      |
| emacs lisp   | Erlang    | Fancy | gawk | GNU Prolog | Go          |
| Haskell      | Haxe      | lo    | Java | Julia      | Lasso       |
| Lua          | Matlab    | mruby | Nim  | Node.js    | Objective-C |
| OCaml        | Pascal    | Perl  | PHP  | Pure Data  | Python      |
| R            | Racket    | Rebol | Ruby | Rust       | Scala       |
| Scheme       | Smalltalk | Swift | Tcl  | VB         | VCL         |

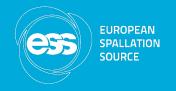

- redis-py is the recommended Python client; install it using pip:
  - \$ sudo pip install redis
- Import it:
  - \$ ipython
  - > import redis
  - > print(redis.VERSION)

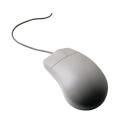

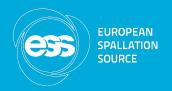

Basic commands:

```
> r = redis.StrictlyRedis()
> r.keys('*')
> r.set('instrument', 'loki')
> r.hset('motor:mf', 'type', 'nice')
> r.hset('motor:mf', 'protocol',
    'custom')
> r.hgetall('motor:mf')
```

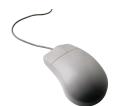

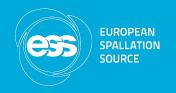

Transactions with pipelines:

```
>p = r.pipeline()
>p.set('index', 2)
>p.incr('index')
>p.incrby('index', 10)
>p.execute()
>r.get('index')
```

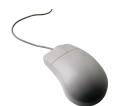

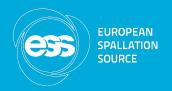

Publish-subscribe:

```
>r.publish('channel3', 'message 1')
>ps = r.pubsub()
>ps.subscribe('channel3')
>r.publish('channel3', 'message 2')
>r.publish('channel3', 'message 3')
>ps.get_message()
>ps.get_message()
```

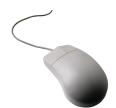

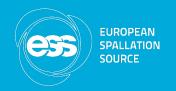

Adding a message handler

```
>def handler(message):
    print('inside handler', message)
>ps.subscribe(**{'channel4': handler})
>r.publish('channel4', 'message 1')
>r.publish('channel4', 'message 2')
>ps.get_message()
>ps.get_message()
```

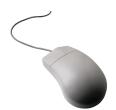

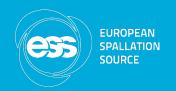

#### Test doubles and nomenclature

- Test doubles substitute a real object during testing
- Meszaros classification:
  - Stubs provided predefined answers to requests, and will usually not respond to anything else
  - Fake objects have a working implementation with shortcuts
- The stub configuration service:
  - Not really a unit test double
  - Probably more a fake than a stub

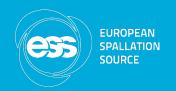

#### The stub configuration service

- Where client software gets configuration and metadata, such as:
  - What detector data should be aggregated, protocols to use, addresses
  - What PVs should be aggregated
  - User and experiment metadata: what experiment is running at the instrument, who the current user is
- As we have not made a decision about it yet, a place to put the required configuration for now, gathering requirements in the process

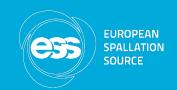

## Stub configuration service: architecture

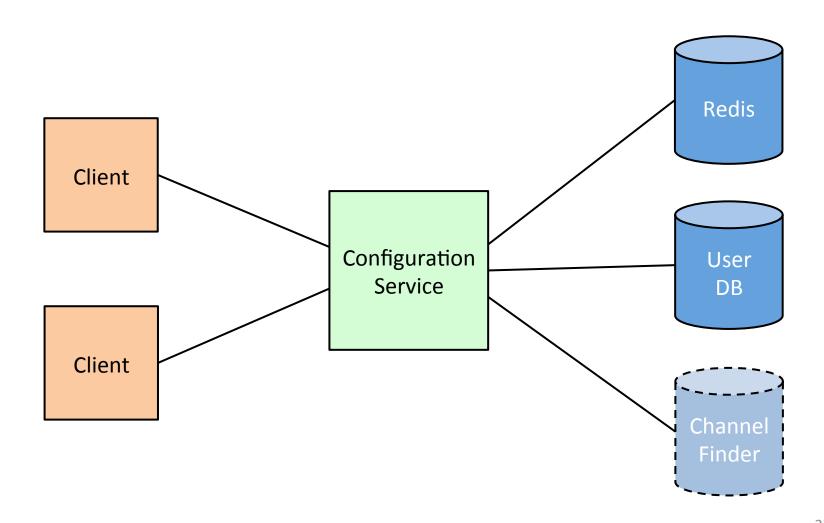

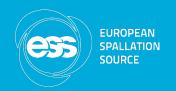

### Stub configuration service: clients

- Use the service to get configuration information, without having to hard-code it into software
- Identify what configuration information is needed and where in the client code
- Access to configuration should be kept isolated in order to be easily changed
- The service allows multiple clients to get the same configuration

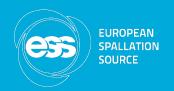

#### Stub configuration service: sources

- Currently reading data from Redis
  - Arbitrarily structured keys
  - Arbitrary data
- Notification experiment with Kafka
- Could add ChannelFinder for PV information, using properties or tags, for example.

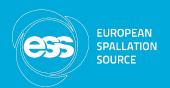

## Hands-on activity: Configuration service

- Clone the Git repository:
  - \$ git clone https://bitbucket.org/ europeanspallationsource/stub-configservice
  - \$ cd stub-config-service
  - \$ 1s
  - \$ cd service/sample\_config
  - \$ python add\_data.py localhost

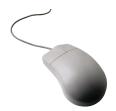

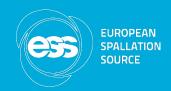

## Hands-on activity: Configuration service

- Start the service:
  - \$ cd ..
  - \$ python configservice.py
- Open another terminal tab or window:
  - \$ cd stub-config-service/client
  - \$ ipython

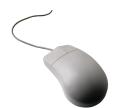

## Hands-on activity: Configuration service

- Getting configurations:
  - import configclient
  - c=configclient.ConfigClient('localhost')
  - c.get config('instrument1')
  - config = c.get\_config('instrument2')
- The subscription functions are an Apache Kafka notification experiment

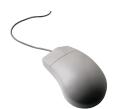

## Hands-on activity: Using Kafka in the VM

- Start ZooKeeper and Kafka:
  - \$ sudo systemctl start zookeeper
  - \$ sudo systemctl start kafka
- Installed in /opt/dm\_group

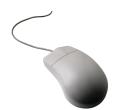

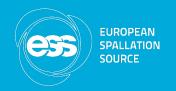

#### Final remarks and discussion

- Current project is very simple, no changes for some time
- PSI developed a C++ library to get configuration data from Redis:
  - https://bitbucket.org/europeanspallationsource/configuration-manager
- Should we get PV data from ChannelFinder?
- What kind of configuration is required for experiment control?

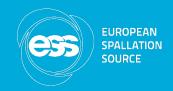

#### Final remarks and discussion

- What protocol should be used for communication with the service (currently uses ZeroMQ)? REST?
- Do we need automatic configuration change notifications?

#### References

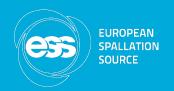

- https://redis.io
- http://openmymind.net/redis.pdf
- https://github.com/andymccurdy/redis-py
- https://bitbucket.org/europeanspallationsource/ stub-config-service
- Humble, J. and Farley, D. Continuous Delivery.
   Addison-Wesley Professional, 2010.
- http://martinfowler.com/articles/ mocksArentStubs.html